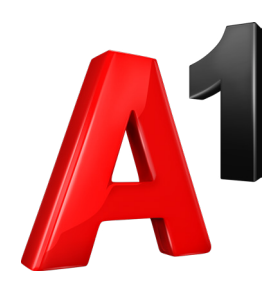

# **Zunanja enota**

**Navodila za priklop**

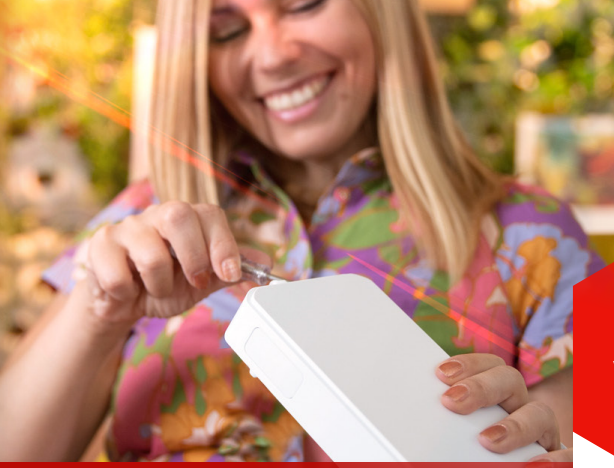

# **Navodila za preverjanje dostopnosti A1 Ultra omrežja na vaši lokaciji**

Obiščite spletno mesto **A1.si/ultra-vodic** in sledite predlogom postavitve naprave.

**Poskenirajte QR kodo za video navodila in dodatne informacije.**

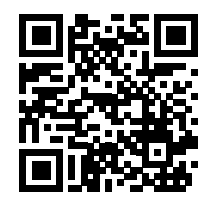

**A1.si/ultra-vodic**

# **Korak 1:**

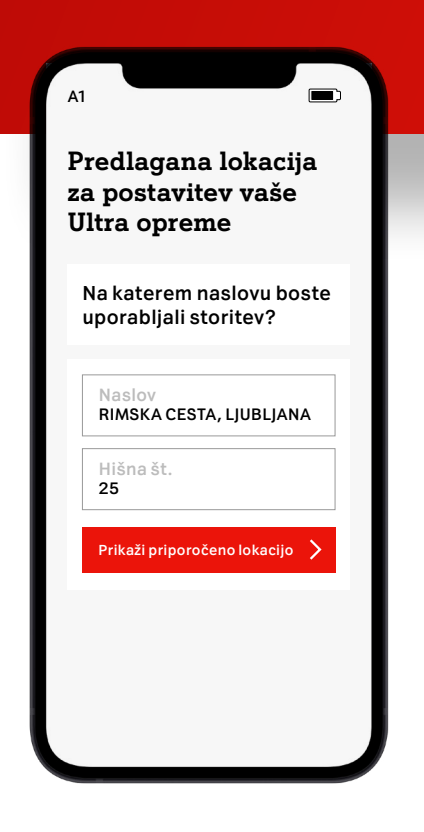

# **A1 Bazna postaja 1 Bazna postaja 2 A1 A1**

# 1/3

Odpremo spletno mesto, vpišemo svoj naslov in kliknemo na gumb »Prikaži priporočeno lokacijo«.

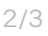

Aplikacija preveri in poda povratno informacijo glede A1 Ultra omrežja. Izpišejo se podatki o najbližji bazni postaji in alternativni bazni postaji.

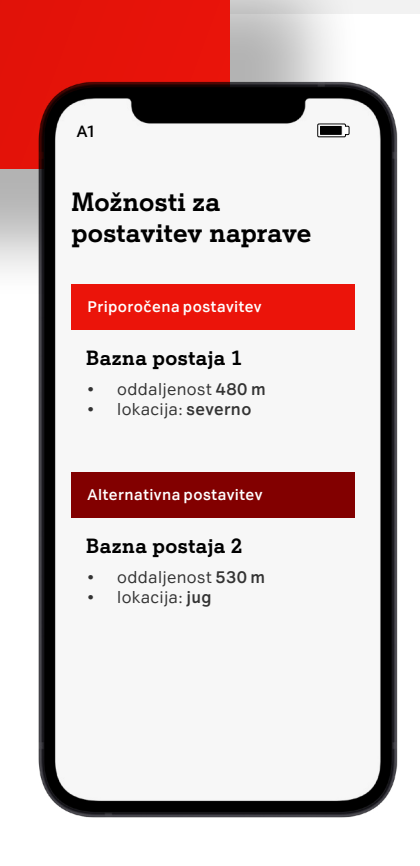

# 3/3

Dobimo dva predloga za postavitev opreme: predlog za optimalno postavitev, ki zagotavlja najboljše delovanje storitev in predlog za alternativno postavitev.

# **Priklop naprave v A1 Ultra omrežje**

## Vaš komplet vsebuje 4 naprave:

- modem Zyxel,
- zunanjo enoto Zyxel,
- digitalni TV sprejemnik (opcijsko),
- SIM kartico.

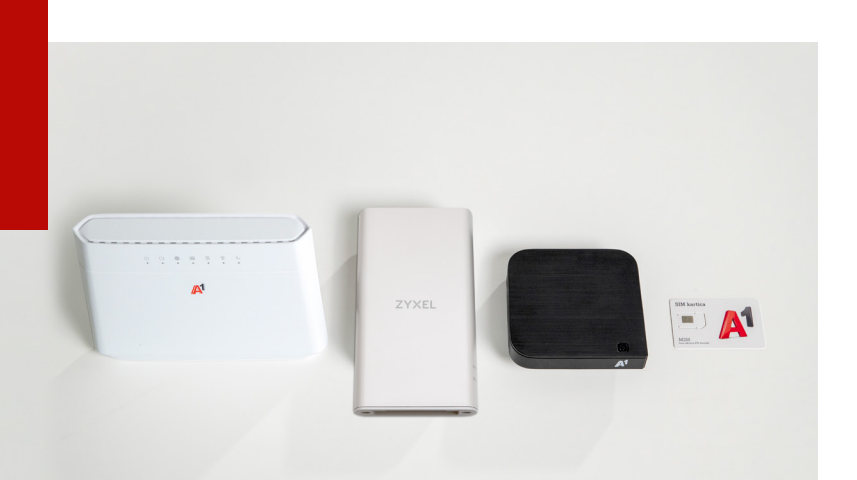

# **Zunanja enota Zyxel NR7302**  Zunanja enota Zyxel<br>
NR7302<br>
<sup>Najprej se lotimo priklopa</sup><br>
<sup>21</sup>zunanje enote Zyxel NR7302.<br> **1**

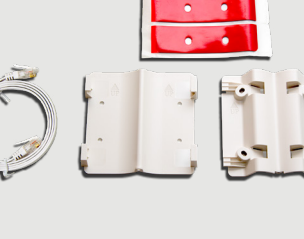

**Korak 3:**

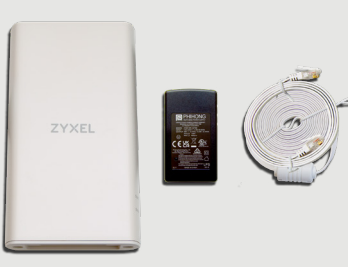

# **Korak 2:**

SIM kartico vstavite tako, da je čip kartice obrnjen navzdol, odrezan rob kartice pa je na levi strani spredaj.

# 1/2

V vhod SIM na spodnji strani enote vstavimo SIM kartico. Prepričamo se, da je kartica vstavljena do konca.

**POMEMBNO: V kolikor modem kasneje ne vzpostavi povezave, preverite, če ste SIM kartico pravilno vstavili.**

# 2/2

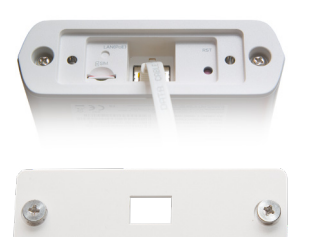

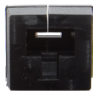

Jeziček na konektorju na koncu UTP kabla potisnemo navzdol in ga speljemo skozi pokrovček za SIM. Med pokrovček in plastični del UTP kabla vstavimo vodotesen čep, in sicer tako, da je odprta stran čepa obrnjena navzgor. UTP kabel priklopimo v LAN odprtino in čep pritrdimo na svoje mesto. Nato privijemo še pokrovček.

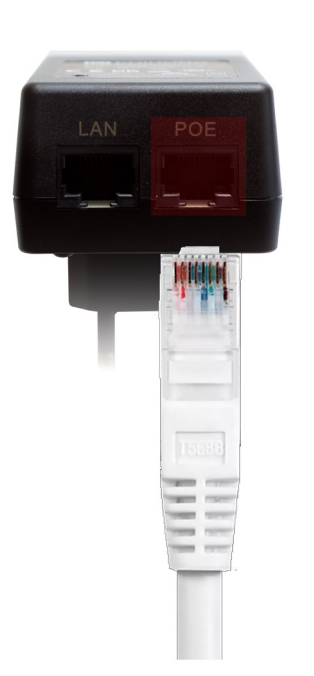

# 1/4

Z UTP kablom povežemo Zyxel NR7302 in PoE injektor. Kabel vstavimo v vhod PoE na injektorju.

# **Korak 4:**

NE PRIPOROČAMO: odsvetujemo lepljenje plastike na polico v ležečem položaju. Ne priporočamo pritrditve plastike z vezicami. Izogibati se je potrebno velikim kovinskim površinam (železna ograja, pločevina ...).

#### 3/5

Na okno ali drugo primerno mesto zalepimo nosilec, na katerega smo pritrdili lepilna trakova.

#### 4/5

Zunanja enota se vzpostavlja. Temu sledi avtomatsko nameščanje posodobitev. Vse skupaj lahko traja do 10 minut. V času nalaganja posodobitev na zunanji enoti utripata obe lučki. Ko se posodobitev zaključi, se zunanja enota ponovno zažene in vzpostavi povezavo z omrežjem.

# 5/5a

Če zasveti zelena lučka za signal, pomeni, da je signal dober. Zunanja enota je povezana v omrežje.

# 5/5b

Če zasveti oranžna lučka za signal, pomeni da je signal srednje dober, rdeča lučka pa pomeni, da je signal nekoliko slabši.

# 2/4

3/4

PoE injektor priklopimo v električno vtičnico.

Vijake z okroglo glavo, vzmetjo ter podložko uporabimo za pritrditev belega nosilca na enoto

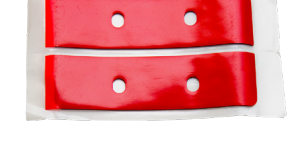

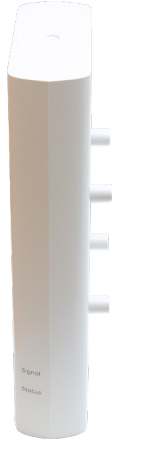

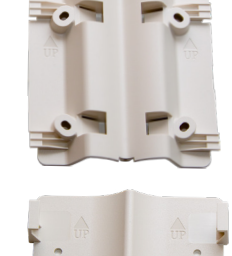

### 4/4

NR 7302.

Z lepilne podlage odstranimo belo zaščito in jo nalepimo na bel nosilec. Nato odstranimo še rdečo zaščito in prilepimo nosilec na steklo. Nosilec mora biti obrnjen tako, da je stran z napisom , UP' zgoraj. Zunanja enota je pravilno obrnjena pokončno, s kablom na spodnji strani.

# **Korak 5:**

**Korak 5:**

# **PRIPOROČAMO:**

1/5

Preden nosilec zalepite na zunanjo stran okna, najprej dobro očistite površino. Po priloženih navodilih lahko zunanjo enoto montirate tudi na steno ali drog. Zunanjo enoto zmeraj usmerite proti 5G oddajniku.

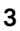

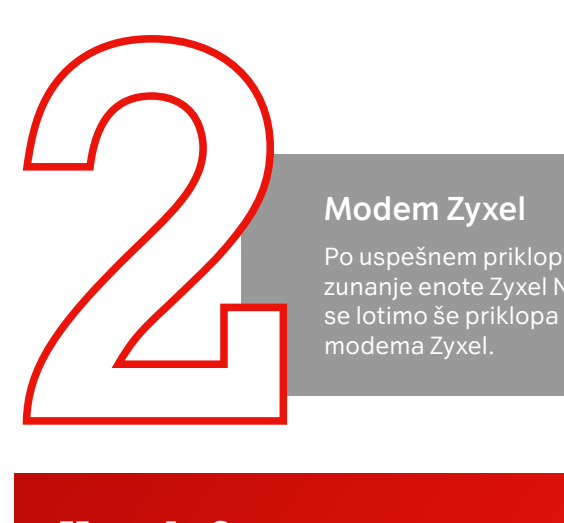

# **Modem Zyxel**

Po uspešnem priklopu zunanje enote Zyxel NR7302

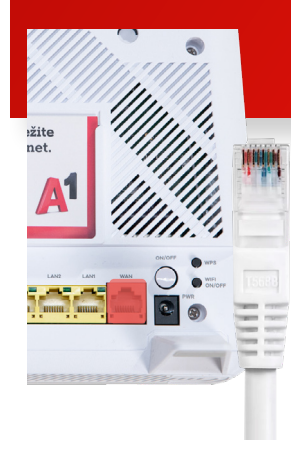

# 1/4

UTP kabel priključimo v vhod WAN na modemu Zyxel.

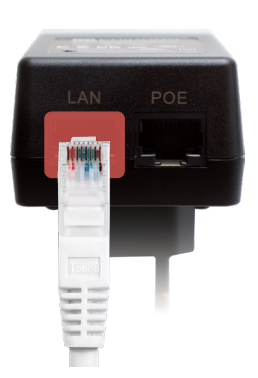

# 2/4

Na drugi strani kabel povežemo v LAN vhod na PoE injektorju.

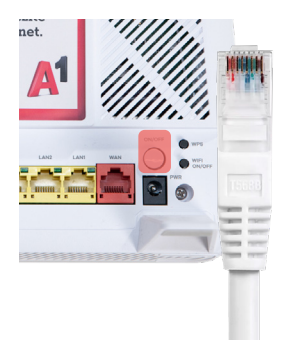

# 3/4

Modem priključimo v vtičnico in ga vklopimo z gumbom na zadnji strani.

# 4/4

Modem se vzpostavlja. Temu sledi avtomatsko nameščanje posodobitev. Vse skupaj lahko traja do 10 minut. Ko se posodobitev zakjuči, se modem ponovno zažene in vzpostavi povezavo.

# **Korak 6: Korak 7:**

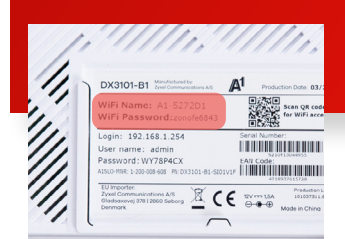

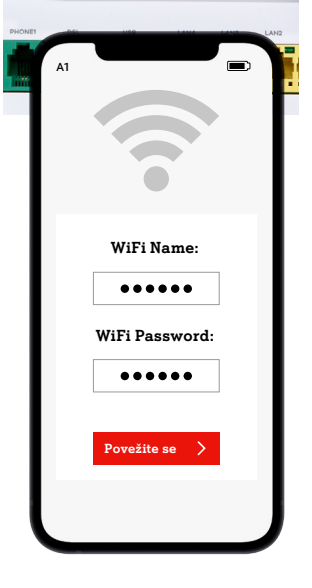

Povežemo se z WiFi omrežjem in uporabimo podatke, ki jih najdemo na hrbtni strani modema Zyxel.

 $2.2.2.2.2.3$  $\Delta$ 

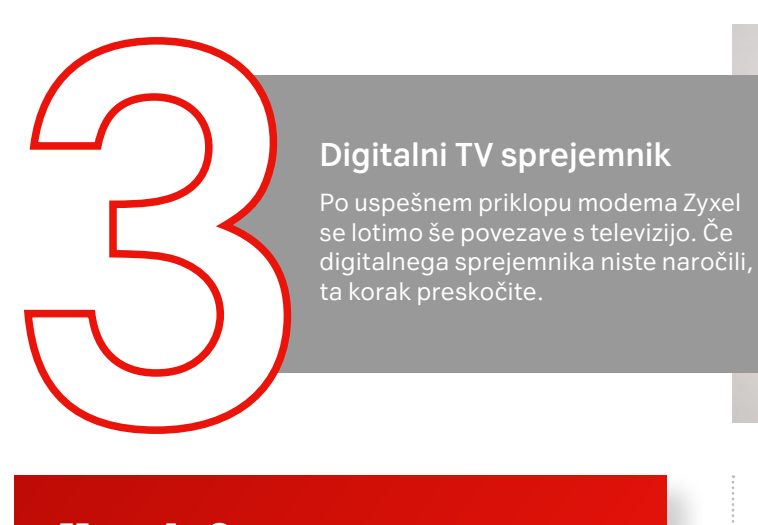

# **Digitalni TV sprejemnik**

Po uspešnem priklopu modema Zyxel se lotimo še povezave s televizijo. Če

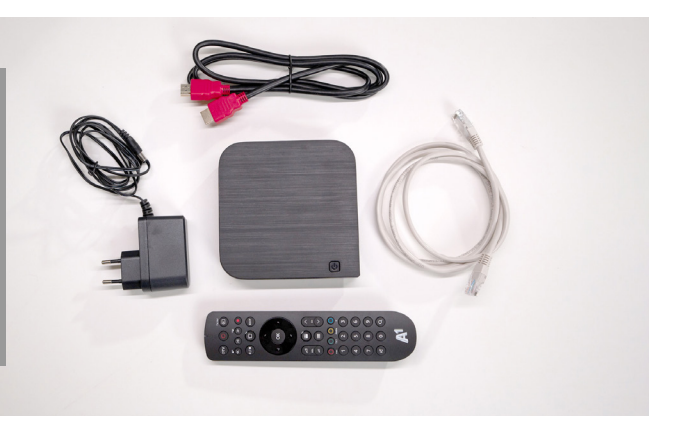

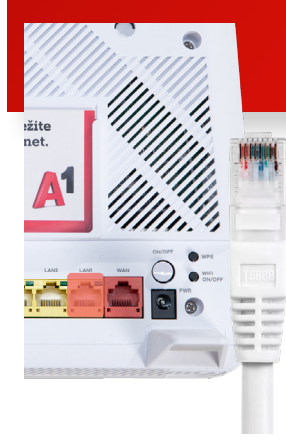

# 1/2

UTP kabel uporabimo za povezavo vhoda LAN1 na modemu Zyxel.

# **Korak 8: Korak 9:**

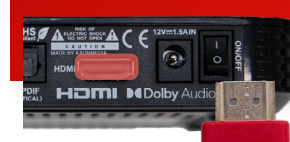

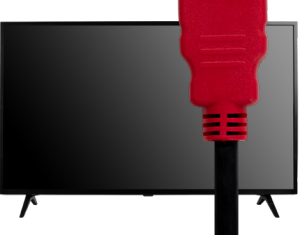

# 1/4

S priloženim HDMI kablom povežemo digitalni TV sprejemnik in televizijo.

# $\epsilon$

# 2/2

Drug del UTP kabla pa uporabimo za povezavo ustreznega vhoda na zadnji strani digitalnega TV sprejemnika.

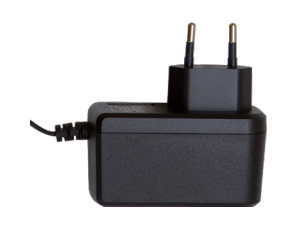

### 2/4

Digitalni TV sprejemnik z adapterjem priključimo v električno vtičnico in počakamo nekaj sekund.

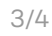

Digitalni TV sprejemnik prižgemo s priloženim daljincem in počakamo, da se posodobi.

priklopa naleteli na kakšno oviro, se obrnite na naše svetovalce, ki vam bodo z veseljem priskočili na pomoč.

Če ste v procesu

Pokličite nas na **040 40 40 40** ali nam pišite prek klepeta na **A1.si**.

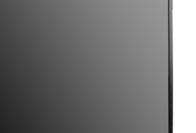

4/4

Stanje lahko spremljamo na televiziji. Ko prične delovati, smo priklop uspešno zaključili.